# SVC

## Das intelligente Magnetventil-Steuergerät

**Batteriebetriebenes Steuergerät für ein Magnetventil—SVC-100**

**Batteriebetriebene Vierstationen Bewässerungssteuerung—SVC-400**

**Hinweise zur Installation und Bedienungsanleitung** 

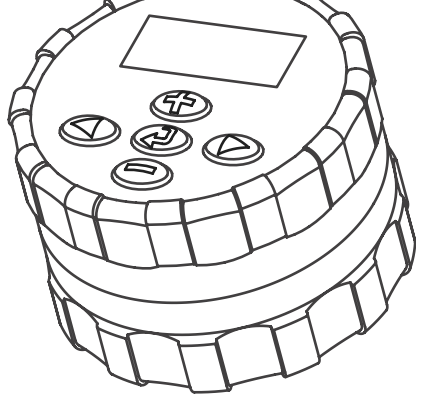

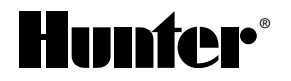

# **INHALTSÜBERSICHT**

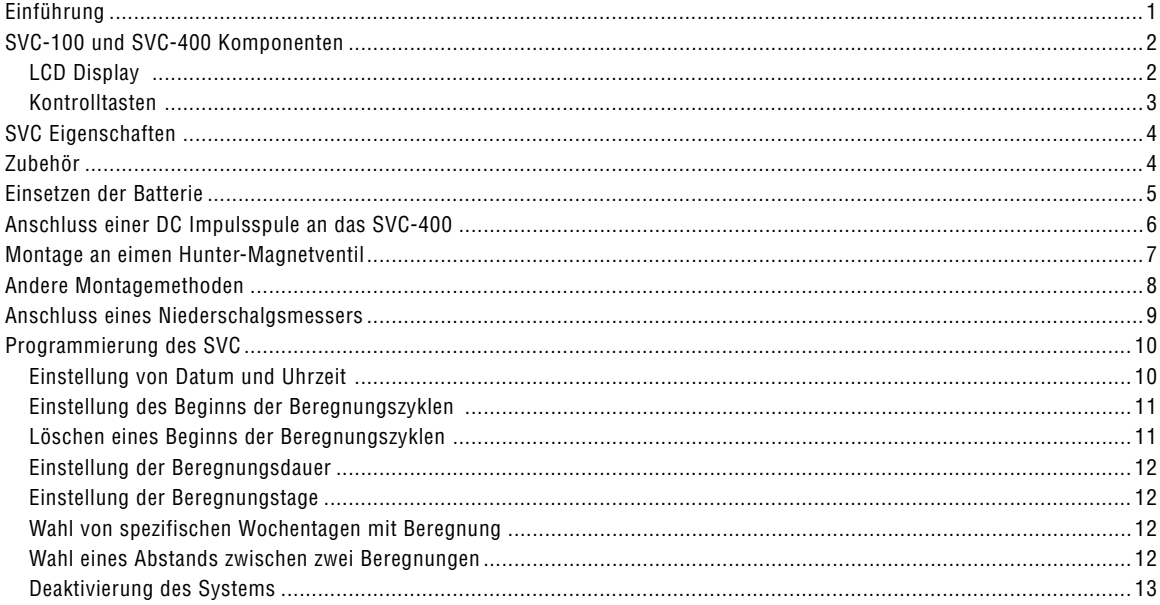

# 

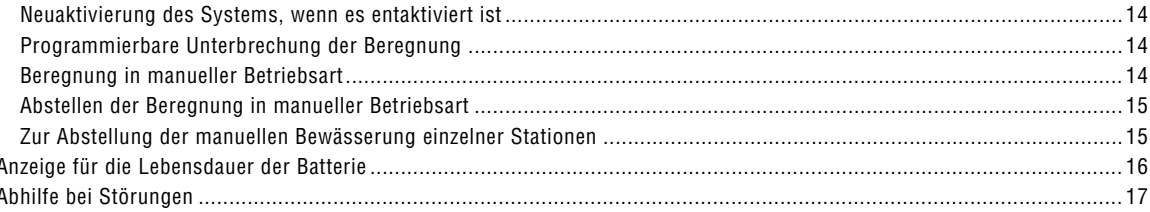

# <span id="page-4-0"></span>**EINFÜHRUNG ......................................................................................................**

Das intelligente Magnetventil-Steuergerät (SVC) von Hunter ist ein Gerät, welches für einen zuverlässigen Betrieb bei fehlender elektrischer Netzversorgung eine hilfreiche Lösung bietet. Wenn eine Zone nicht beregnet werden kann, nur weil es unmöglich ist, die Stromkabel des Steuergeräts bis zu den Magnetventilen zu verlegen, dann ermöglicht das batterieversorgte SVC-Gerät von Hunter die geeignete Lösung.

Das intelligente Magnetventil-Steuergerät kann ohne Verwendung von Schrauben und Kabel schnell und leicht direkt an einem Magnetventil montiert werden; Bohrungen sind ebenfalls nicht erforderlich. Dank der robusten Monoblock-Bauweise widersteht das Gerät den härtesten Umgebungsbedingungen, die zum Beispiel in einem Kontrollschacht herrschen können. Es kann vollständig überflutet werden, ist gegen Feuchtigkeit, Schlamm und Schmutz bis in eine Tiefe von ca. 3,50 Meter geschützt. Die Versorgung erfolgt über eine einzige 9 Volt Batterie mit einer garantierten Mindestlebensdauer von einem Jahr. Dank einer LCD-Anzeige ist die Programmierung bedienerfreundlich, leicht zu lesen und zu verstehen, die Bedienung erfolgt durch Drucktasten.

Das intelligente Magnetventil-Steuergerät ist die ideale Lösung für isolierte Standorte und Zonen mit fehlender Stromversorgung sowie für bestimmte spezifische Beregnungsanwendungen.

1

## <span id="page-5-0"></span>SVC-100 UND SVC-400 KOMPONENTEN.

In diesem Abschnitt finden Sie einen kurzen Überblick über einige Komponenten des SVC-100 und SVC-400, wobei jeder Punkt später ausführlicher behandelt wird. Dieser Abschnitt kann sich als hilfreich erweisen, um die verschiedenen erhältlichen Optionen kennen zu lernen. Eine der wichtigsten Eigenschaften des SVC ist das eindeutige, leicht zu handhabende Drucktasten-Design, welches das Programmieren vereinfacht. Sämtliche grundlegenden Tastaturfunktionen sind zur Vermeidung von Verwechslungen klar gekennzeichnet, wodurch sie sich von vielen anderen batteriebetriebenen Steuergeräten unterscheiden.

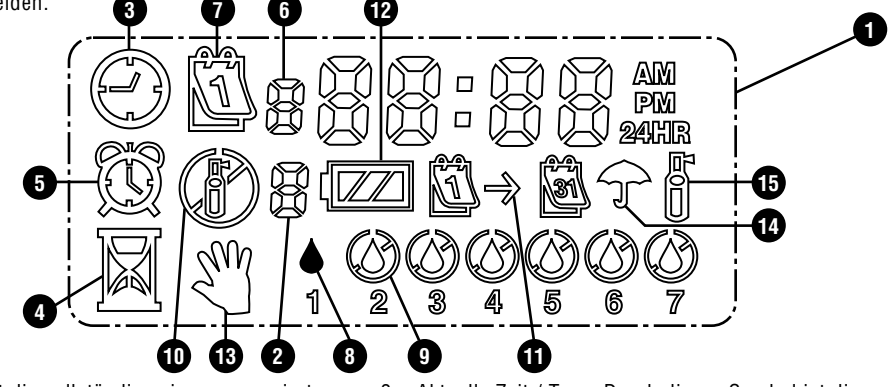

#### **LCD Display**

- 1. Hauptdisplay Zeigt die vollständige einprogrammierte Information an.
- 3. Aktuelle Zeit / Tag Durch dieses Symbol ist die Einstellung des aktuellen Tags bzw. Zeit zu erkennen.

2. Stationsnummer – Zeigt die einprogrammierte Stations–nummer an (nur SVC-400).

- <span id="page-6-0"></span>**4. Laufzeit** – Durch dieses Symbol ist die eingestellte Laufzeit zu erkennen. Erlaubt die Einstellung von Laufzeiten zwischen einer Minute und 4 Stunden.
- **5. Startzeit** Durch dieses Symbol ist die eingestellte Startzeit zu erkennen.
- **6. Startzeit-Nummer** Zeigt die Startzeit-Nummer von 1 bis 9 an.
- **7. Bewässerungstage** Erlaubt dem Benutzer individuell die Bewässerungstage bzw. die Anzahl der Tage zwischen den einzelnen Bewässerungen einzustellen (Intervall).
- **8. Regentropfen** Zeigt an, dass die Bewässerung an einem bestimmten Tag stattfindet.
- **9. Gekreuzter Regentropfen** Zeigt an, dass die Bewässerung nicht an einem bestimmten Tag stattfindet.
- **10. Gekreuzter Regner** Zeigt die Unterbrechung der Bewässerung an.
- **11. Kalender** Zeigt an, dass das Intervallbewässerungsprogramm eingestellt ist. Erlaubt dem Benutzer zwischen 1 und 31 bewässerungsfreie Tage einzustellen.
- **12. Batteriezustand** Zeigt die verbleibende Lebensdauer der Batterie des SVC an.
- **13. Manuelle Bewässerung** Durch dieses Symbol wird angezeigt, dass die manuelle Bewässerung programmiert ist. Erlaubt dem Benutzer, die Station von Hand zu aktivieren.
- **14. Regenschirm** Dieses Symbol zeigt an, dass der Regensensor das System automatisch deaktiviert hat.
- **15. Regner aufleuchten** Dieses Symbol zeigt an, dass die Bewässerung angestellt ist.

#### **Kontrolltasten**

- **Taste**  Erhöht den im Display aufblinkenden Wert
- **Taste** Reduziert den im Display aufblinkenden Wert
- **Taste** Wählt Programmfunktionen aus.
- **Taste** Rückt den ausgewählten, aufblinkenden Wert im Display in die nächste Position vor.
- **Taste** Führt den ausgewählten, aufblinkenden Wert im Display in die vorherige Position zurück.

## <span id="page-7-0"></span>**SVC EIGENSCHAFTEN .......................................................................................**

- Einfache Programmierung durch Drucktasten
- Betrieb mit bis zu vier Ventilen
- Großes Liquid Crystal Display (LCD) mit leicht zu verstehenden Symbolen
- Betrieb mit einer normalen 9-Volt Alkalibatterie
- Wochentag-Bewässerungsprogramm
- Bis zu neun Startzeiten pro Tag
- Laufzeiten von 1 Minute bis zu 4 Stunden
- Manuelle Bewässerung
- Batteriestand zeigt die verbleibende Lebensdauer der Batterie an
- Mit Regensensor (oder sonstigem Mikroschalter-Sensor) kompatibel
- Vielfache Montagemöglichkeiten

# **ZUBEHÖR .............................................................................................................**

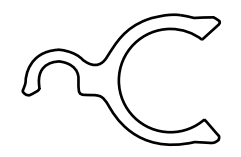

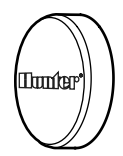

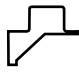

Ventilmontage Clip Clip Clip Cummikappe Clip Gummikappe Universal Montage Adapter

## <span id="page-8-0"></span>**EINSETZEN DER BATTERIE**

Die Versorgung des SVC-Geräts erfolgt mit Hilfe einer 9 Volt Alkalibatterie (nicht mitgeliefert), die für die Programmierung des Geräts und die Betätigung des Magnetventils erforderlich ist. Die Lebensdauer der Batterie hängt von der Anzahl der Ventilbetätigungen ab. Jedoch dürfte sie unter normalen Betriebsbedingungen eine Funktion von mindestens einem Jahr gewährleisten.

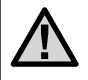

**ANMERKUNG: Das SVC-Gerät enthält einen nicht flüchtigen Speicher, der es ermöglicht, die Batterie ohne Verlust der programmierten Informationen auszuwechseln.**

## **Einsetzen der Batterie**

- 1. Den rückwärtigen Teil des SCV-Gehäuses abschrauben, um zum Einbauort der Batterie zu gelangen.
- 2. Die Batterie einsetzen.

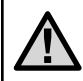

**ANMERKUNG: Der Einbauort der Batterie ist so ausgelegt, dass sie nur auf eine bestimmte Art eingesetzt werden kann.** 

3. Überprüfen, dass im Einbauort der Batterie kein Wasser vorhanden ist. Den rückwärtigen Teil des Gehäuses verschrauben, um das Steuergerät zu schließen.

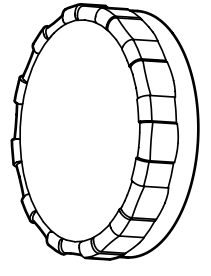

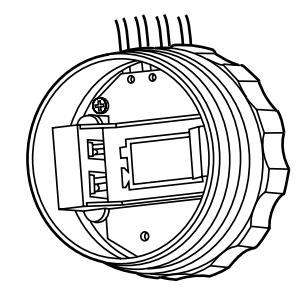

## <span id="page-9-0"></span>**ANSCHLUSS EINER DC IMPULSSPULE AN DAS SVC-400 ..........................**

Das SVC-400 ist so ausgestattet, dass es mit bis zu vier individuellen DC Impulsspulen arbeiten kann. Hunter DC Magnete (P/N 458200) können leicht auf alle Hunter Kunststoffventile installiert werden. Die Magnete müssen Separat bestellt werden.

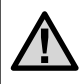

**HINWEIS: Es müssen DC Selbst-Halte-Magnete verwendet werden. 24VAC Magnete können nicht mit dem SVC-400 angesteuert werden.**

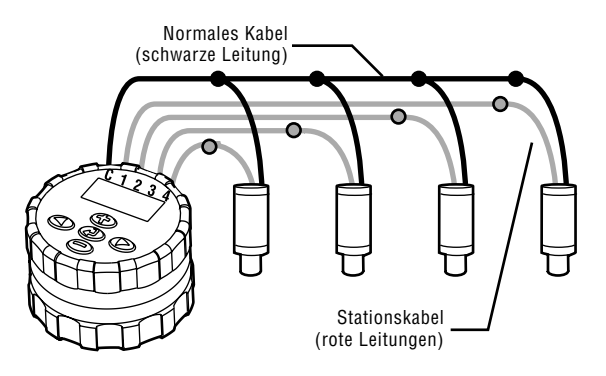

#### **Verkabelung des DC Magnets an das SVC**

- 1. Verbinden Sie die schwarzen Leitungen der Magnete mit dem Gemeinschaftskabel (schwarz) des SVC . Verwenden Sie hierzu wasserresistente Kabelverbinder.
- 2. Verbinden Sie jeweils ein rotes Kabel von jedem Magneten an das entsprechende Stationskabel (rot) des SVC. Die Stationsnummer wird auf der Vorderseite des SVC angegeben. Verwenden Sie hierzu wasserresistente Kabelverbinder.

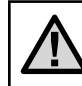

**HINWEIS: Die maximale Kabellänge zwischen den Magneten und dem SVC beträgt 30 Meter (1mm minimale Kabelgröße).**

Das SVC kann ebenso mit DC Magnetspulen anderer Hersteller betrieben werden. Nachfolgend finden Sie eine Liste mit SVC kompatiblen Magneten.

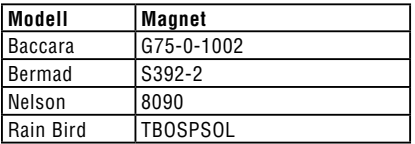

## <span id="page-10-0"></span>**MONTAGE AN EIMEN HUNTER-MAGNETVENTIL.**

Das SVC-Gerät kann leicht an jedem Hunter-Magnetventil aus Kunststoff montiert werden. Ein speziell hierfür ausgelegter Klemmring ermöglicht die rasche Montage des Steuergeräts am Magnetventil.

Eine Gummiabdeckung wird mitgeliefert, um jegliche Ansammlung von Schmutz auf der Vorderseite des SVC zu vermeiden.

#### **Montage des SVC an einem Magnetventil (Abbildung 1)**

- 1. Die vorhandene Spule abschrauben und von dem Magnetventil entfernen.
- 2. Die mitgelieferte Spule in den Ventildeckel schrauben.
- 3. Die größere Seite des Klemmrings am mittleren Teil des SVC-Gehäuses einhängen.
- 4. Die kleinere Seite des Klemmrings an der Spule einhängen.

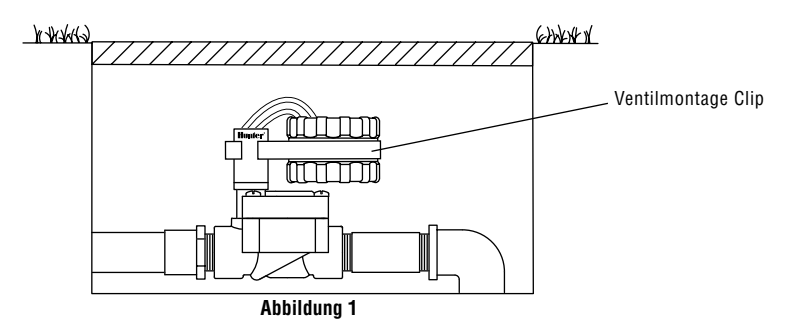

## <span id="page-11-0"></span>**ANDERE MONTAGEMETHODEN**

Ein Klemmring sowie ein Universal-Montageadapter werden ebenfalls mit dem SVC-Gerät geliefert. Diese Teile ermöglichen es, das Steuergerät entweder auf der Seite des Kontrollschachtes oder an einem Rohrstück im Beregnungs-Kontrollschacht zu montieren.

#### **Montage auf einer Seite des Kontrollschachtes (Abbildung 2)**

- 1. Den Universal-Montageadapter auf der Seite des Kontrollschachtes positionieren. Vergewissern Sie sich bei der Wahl der Position, dass das Steuergerät nach seiner Montage das Schließen des Deckels des Beregnungs-Kontrollschachtes nicht behindert.
- 2. Zwei Schrauben verwenden, um den Adapter auf der Seite des Kontrollschachtes zu befestigen.

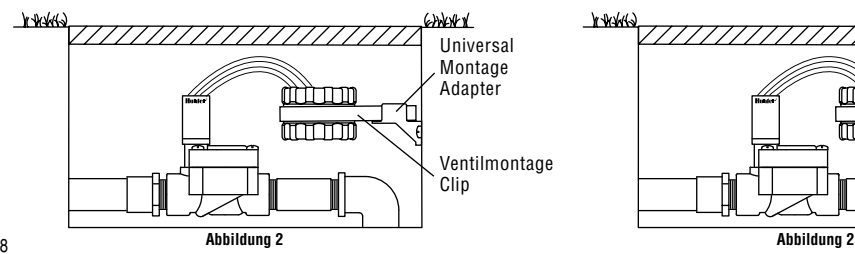

3. Den Klemmring am SVC einhängen und in das Endstück des Montageadapters schieben.

#### **Montage an einem Rohrstück (Abbildung 3)**

Der Universal-Montageadapter kann ebenfalls für die Montage des SVC an einem Rohrstück verwendet werden.

- 1. Ein Stück Rohr aus Kunststoff mit einem Durchmesser von 13 mm oder ½" abschneiden.
- 2. Das Rohr im Beregnungs-Kontrollschacht bis zur Montagehöhe des Steuergeräts in den Boden stecken.
- 3. Den Montageadapter auf das Rohr schieben.
- 4. Die Sperrklammer am SVC einhängen und in den Montageadapter schieben.

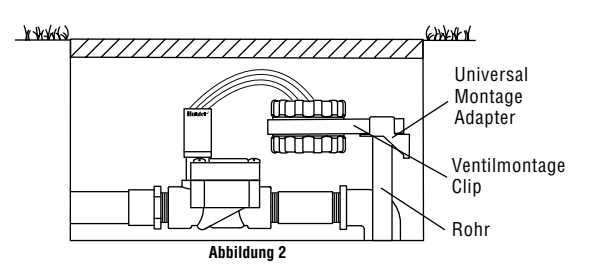

## <span id="page-12-0"></span>**ANSCHLUSS EINES NIEDERSCHALGSMESSERS ........................................**

Ein Niederschlagsmesser Mini-Clik® von Hunter oder jeder andere Niederschlagsmessertyp mit einem Mikroschalter kann an das SVC-Gerät angeschlossen werden. Dieser Niederschlagsmesser bezweckt das Abstellen der Beregnung, wenn die klimatischen Bedingungen dies erfordern.

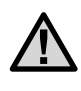

**ANMERKUNG: Wenn der Niederschlagsmesser die Beregnung unterbricht, erscheint das Symbol für die Deaktivierung des Systems, "OFF" sowie das Symbol an der Anzeige.**

#### **Anschließen eines Niederschlagsmessers an das SVC-Gerät**

- 1. Den gelben, mit einer Schleife am SVC befestigten Draht ungefähr in der Mitte der Schleife durchschneiden.
- 2. Die beiden Drahtenden über ca. 13 mm abisolieren. Jedes Endstück an einen der beiden Drähte des Niederschlagsmessers anschließen. Der Regensensor kann in einer Entfernung von etwa 30 Meter zum SVC-400 Steuergerät montiert werden (1 mm2 minimale Kabelgröße).
- 3. Die Verbindungen mit wasserdichten Kabelverbindern ausführen.

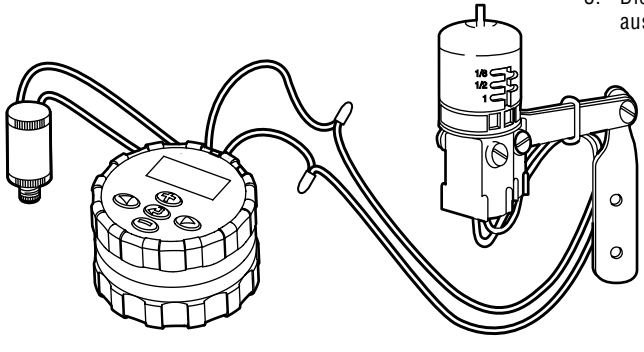

Hunter Model Mini-Clik®

## <span id="page-13-0"></span>**PROGRAMMIERUNG DES SVC...**

Die Programmierung des SVC-Geräts ist äußerst bedienerfreundlich. Dank der klaren Symbole und mit Hilfe der Drucktasten ist der Übergang von einer Programmierungsetappe zur anderen sehr leicht, und die manuelle Beregnung kann mit einem einfachen Druck aktiviert werden.

Das SVC-400 verwendet eine unabhängige Stationsprogrammierung. Für jede zu programmierende Station muss die Startzeit, eine Laufzeit sowie der / die Bewässerungstag(e) einprogrammiert werden. Mit Hilfe der Taste  $\odot$  können Sie schnell zwischen den Programmoptionen hin- und herschalten.

Durch Druck auf die Taste  $\odot$  erscheinen die Uhrzeit und das Datum auf der Anzeige des SVC. Die Taste @ ermöglicht ebenfalls die Navigation von einer Programmierungsoption zur anderen. Wird keine Taste betätigt, erlöscht die Anzeige nach einer sehr kurzen Zeit, um die Batterie zu schonen. Während der Programmierung können die blinkenden Angaben durch Druck auf die Tasten  $\circledast$  oder  $\odot$  und geändert werden. Zur Änderung einer nicht blinkenden Angabe ist der Druck auf die Tasten  $\odot$  oder  $\odot$  erforderlich, um den zu ändernden Wert zu erreichen.

Das SVC-Gerät gestattet eine Programmierung bis zu 9 Zyklusstarts zur Beregnung. Diese mehrfachen Startmöglichkeiten erlauben einen Beregnungsbeginn am Morgen, Nachmittag und am Abend, was besonders für neu angelegte Rasenflächen oder die Beregnung von Blumen mit großem Wasserbedarf günstig ist. Es genügt, die Wochentage für die gewünschte Beregnung anzugeben, das SVC-Gerät übernimmt die Arbeit.

#### **Einstellung von Datum und Uhrzeit**

- 1. Auf die Taste  $\odot$  drücken, bis das Symbol  $\odot$  für die Darstellung des Datums / der aktuellen Uhrzeit erscheint.
- 2. Die Angabe der Stunden blinkt. Durch Druck auf die Taste  $\oplus$  oder  $\ominus$  kann die auf der Anzeige angegebene Stunde geändert werden. Mit einem Druck auf die Taste erfolgt der Übergang zur Einstellung der Minuten.
- 3. Die Angabe der Minuten blinkt. Durch Druck auf die Taste  $\oplus$  oder  $\ominus$  kann die auf der Anzeige angegebene Minute geändert werden. Mit einem Druck auf die Taste  $\odot$  erfolgt der Übergang zur Wahl von AM, PM oder die Anzeige über 24 Stunden.
- <span id="page-14-0"></span>4. Die Uhrzeit wird angezeigt, und die Uhrzeit des Tages blinkt. Durch Druck auf die Taste  $\oplus$  oder  $\ominus$  kann AM. PM oder 24 Stunden gewählt werden. Mit einem Druck auf die Taste  $\odot$  erfolgt der Übergang zur Einstellung des Wochentages.
- 5. Die Ziffer 1 für die Angabe des ersten Tages des Woche blinkt. Durch Druck auf die Taste  $\odot$  oder  $\odot$  kann die Ziffer (1 bis 7) für den entsprechenden Wochentag ausgewählt werden.

Datum und Uhrzeit sind nun eingestellt.

#### **Einstellung des Beginns der Beregnungszyklen**

- 1. Auf die Taste  $\odot$  drücken, bis das  $\bigcirc$  Symbol für die Darstellung der Uhrzeit für den Beregnungsbeginn erscheint.
- 2. Mit Hilfe der Taste  $\odot$  oder  $\odot$  kann die Startzeit geändert werden (die Uhrzeit des Beregnungsbeginns ändert sich in Schritten von 15 Minuten). Bleibt entweder die eine oder die andere Taste gedrückt, erfolgt eine rasche Änderung der Uhrzeit.
- 3. Durch Druck auf die Taste  $\bigcirc$  erfolgt der Übergang zur Einstellung des nächsten Beregnungszyklus (es können bis zu 9 verschiedene Uhrzeiten für den Beregnungsbeginn eingestellt werden).

#### Nur für SVC-400

- 4. Zur Einstellung einer neuen Startzeit in der Station drücken Sie die Taste  $\odot$ . Das Startzeitsymbol und die Startzeit-Nummer blinken auf. Mit den  $\oplus$  oder  $\oplus$ Tasten kann die Startzeit-Nummer geändert werden.
- 5. Drücken Sie die Taste  $\odot$ . Die Startzeit blinkt auf. Mit den Tasten  $\odot$  oder  $\odot$  kann die Startzeit geändert werden.
- Zur Programmierung der Startzeit einer anderen Station drücken Sie die Taste  $\odot$ . Es blinkt die Stationsnummer auf. Wählen Sie an Hand der Tasten  $\infty$  oder  $\odot$  die nächste Station (1 bis 4). Wiederholen Sie die Schritte 3 und 4.

#### **Löschen eines Beginns der Beregnungszyklen**

Befindet sich die Anzeige in der Betriebsart 'Uhrzeit für den Beregnungsbeginn' wird durch Druck auf die Taste  $\odot$  oder 12:00 AM (Mitternacht) angezeigt. Bei einem Druck auf die Taste  $\odot$  erscheint dann die Anzeige OFF.

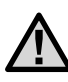

**ANMERKUNG: Wenn alle 9 Startzeiten der Beregnungszyklen deaktiviert sind (OFF), dann ist das SVC-Gerät außer Betrieb.**

## <span id="page-15-0"></span>**PROGRAMMIERUNG DES SVC (FORTSETZUNG) .........................................**

## **Einstellung der Beregnungsdauer**

- 1. Auf die Taste  $\odot$  drücken, bis das Symbol  $\boxtimes$  für die Darstellung der Beregnungsdauer erscheint.
- 2. Die Anzeige gibt die letzte programmierte Beregnungsdauer an.
- 3. Mit Hilfe der Taste  $\oplus$  oder  $\ominus$  kann die Beregnungsdauer der angezeigten Station geändert und zwischen 1 Minute und 4 Stunden eingestellt werden.

#### Nur für SVC-400

4. Drücken Sie die Taste  $\odot$ , um zur nächsten zu programmierenden Stationsnummer zu gelangen.

## **Einstellung der Beregnungstage**

- 1. Auf die Taste  $\odot$  drücken, bis das  $\bigcup$  Symbol für die Darstellung der Beregnungstage erscheint.
- 2. Das Steuergerät zeigt die sieben Wochentage mit dem Symbol ♦ oder dem Symbol ۞ über jedem der Tage an. Das Symbol ♦ gilt für die Tage "mit" Beregnung und das Symbol  $\circledA$  für die Tage "ohne" Beregnung.

## **Wahl von spezifischen Wochentagen mit Beregnung**

- Befindet sich der Cursor  $\triangle$  auf einem spezifischen Tag (der Cursor beginnt immer mit 1), erfolgt durch Druck auf die Taste  $\bigoplus$  die Programmierung des entsprechenden Wochentages als Tag mit Beregnung. Ein Druck auf die Taste  $\bigcirc$  annulliert die Beregnung an diesem Tag. Nach einem Druck auf eine dieser Tasten geht der Cursor automatisch zum nächsten Tag über.
- 2. Der Schritt 1 ist für alle Tage der Woche zu wiederholen, die mit Beregnung programmiert werde sollen. Die gewählten Tage erscheinen mit dem Symbol ♦, welches anzeigt, dass es sich um Tage mit Beregnung handelt. Die letzte Symbol ♦ zeigt den letzten Beregnungstag des Programms an.

#### **Wahl eines Abstands zwischen zwei Beregnungen**

Mit Hilfe dieser Option besteht die Möglichkeit, einen Zeitabstand von 1 bis 31 Tagen zwischen zwei Beregnungstagen zu wählen.

1. Wenn sich der Cursor auf Tag 7 befindet, ist so lange auf die Taste  $\odot$  zu drücken, bis das Symbol  $\mathfrak{f}_1 \rightarrow \mathfrak{f}_3 \mathfrak{f}_1$  für den Beregnungsabstand und die beiden Kalender an der Anzeige erscheinen.

<span id="page-16-0"></span>2. Auf die Taste  $\bigoplus$  oder  $\bigoplus$  drücken, um die Anzahl der Tage (1 bis 31) zwischen zwei Tagen mit Beregnung zu wählen. Diese Zahl entspricht dann dem Abstand der Beregnungstage.

In diesem Fall startet das Steuergerät die Beregnung bei der nächsten Zyklus-Startzeit, und die Beregnung erfolgt nach dem programmierten Beregnungsabstand.

#### Nur für SVC-400

#### **Programmierung von Stationen für den gemeinsamen Betrieb**

Mit dem SVC-400 kann eine automatische Bewässerung durch verschiedene Ventile gleichzeitig durchgeführt werden. Es können bis zu vier Stationen gleichzeitig in Betrieb genommen werden. Falls mehr als eine Station dieselbe Startzeit hat, sind sie gleichzeitig in Betrieb (sie müssen außerdem auf den gleichen Bewässerungstag einprogrammiert sein). Wenn zum Beispiel die Startzeiten der Stationen 1 und 2 auf 8:00 AM einprogrammiert sind, schalten sie sich gleichzeitig an und sind gemeinsam in Betrieb.

Nur für SVC-400 (fortsetzung)

Bei dem SVC kann die Startzeit gestaffelt werden, was sehr hilfreich ist, sofern die Kapazität des Systems den gemeinsamen Betrieb von mehreren Ventilen zur gleichen Zeit nicht unterstützt. Es soll folgende Möglichkeit angenommen werden: Die Startzeit der Station 1 ist 8:00 AM, die Laufzeit beträgt 15 Minuten und die Startzeit der Station 2 ist 8:10 AM und die Laufzeit beträgt ebenfalls 15 Minuten. Die Bewässerungszeit der Station 1 überlappt sich mit der Startzeit der Station 2. SVC wartet in einem solchen Fall mit dem Start der Station 2, bis die Bewässerungszeit der Station 1 vollständig abgelaufen ist. Folglich startet Station 2 um 8:15 AM.

#### **Deaktivierung des Systems**

Das System kann mit Hilfe dieser Funktion für eine unbestimmte Dauer abgestellt werden.

- 1. Auf die Taste  $\bigcirc$  drücken, bis das Symbol mit der Darstellung eines durchgestrichenen Regners (F) erscheint.
- 2. 4 Sekunden warten, bis "Off" an der Anzeige erscheint. Das SVC-Gerät befindet sich nun in der Betriebsart 'System entaktiviert', in dem es so lange bleibt, bis es erneut aktiviert wird.

## <span id="page-17-0"></span>PROGRAMMIERUNG DES SVC (FORTSETZUNG) .

## **Neuaktivierung des Systems, wenn es entaktiviert ist**

- 1. Einmal auf die Taste  $\bigcirc$  drücken. Die Anzeige schaltet sich in der Betriebsart 'System entaktiviert' ein.
- 2. Erneut auf die Taste der Betriebsart @ drücken, damit die Angabe "Off" verschwindet. Das Steuergerät ist nun aktiviert und überwacht automatisch die Beregnung nach dem aktuellen Beregnungsprogramm.

## **Programmierbare Unterbrechung der Beregnung**

Diese Funktion ermöglicht, alle Beregnungsprogramme für eine bestimmte Zeitdauer zwischen 1 und 7 Tagen zu unterbrechen. Am Ende der programmierten Periode zur Beregnungsunterbrechung kommt das Steuergerät wieder zu seiner normalen Betriebsart zurück.

- 1. Auf die Taste  $\bigcirc$  drücken, bis das Symbol  $\binom{m}{k}$  für die Entaktivierung des Systems angezeigt wird.
- 2. Auf die Taste  $\bigoplus$  drücken, es wird die Ziffer 1 angezeigt. Die Ziffer 1 blinkt.
- 3. So oft als erforderlich auf die Taste  $\bigoplus$  drücken, um die gewünschte Anzahl der Tage (bis zu 7) zu programmieren.

## **Beregnung in manueller Betriebsart**

Zur Aktivierung der manuellen Beregnung:

- 1. Klicken Sie einmal auf  $\bigcirc$  und die aktuelle Uhrzeit anzuzeigen.
- 2. Auf die Taste D drücken und sie zwei Sekunden lang gedrückt halten, damit das Symbol  $\sqrt[6]{\prime\prime}$  für die Darstellung der Beregnung in manueller Betriebsart erscheint.
- 3. Die Taste  $\bigcirc$  oder  $\bigcirc$  verwenden, um die Dauer der manuellen Beregnung zwischen 1 Minute und 4 Stunden einzustellen.
- 4. Die Tasten loslassen, das Steuergerät aktiviert dann den manuellen Beregnungszyklus nach 10 Sekunden.
- 5. Das Symbol  $\frac{M}{11}$  mit der Darstellung eines blinkenden Regners erscheint auf der Anzeige, um anzugeben, dass die Beregnung in Betrieb ist.

#### Nur für SVC-400

Zur Aktivierung einer weiteren Station drücken Sie die Taste  $\odot$  ,um die Station auszuwählen, die manuell bewässern soll, wiederholen Sie die Schritte 3 und 4.

<span id="page-18-0"></span>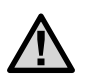

**Hinweis: Während der manuellen Bewässerung wird die Stationsnummer sowie die für die sich im Betrieb befindliche Station verbleibende Bewässerungszeit kurz im Display angezeigt. Die manuelle Bewässerungslaufzeit kann für die von der Station angezeigte Zeit verlängert oder verkürzt werden.**

## **Abstellen der Beregnung in manueller Betriebsart**

- 1. Auf die Taste  $\bigcirc$  drücken, bis das Symbol  $\binom{m}{k}$  für die Entaktivierung des Systems angezeigt wird. 4 Sekunden warten, bis "Off" in der Anzeige erscheint.
- 2. Erneut auf die Taste in drücken, das SVC-Gerät beginnt erneut mit der Beregnung nach dem aktuellen Programm.

Nur für SVC-400

#### **Zur Abstellung der manuellen Bewässerung aller sich im Betrieb befindlichen Stationen**

- 1. Drücken Sie die Taste  $\bigcirc$ , bis das System Aus / Off Symbol  $\binom{3}{1}$  angezeigt wird. Warten Sie 4 Sekunden und "OFF" erscheint auf dem Display. Alle Stationen schalten sich ab.
- Drücken Sie die Taste  $\odot$  erneut und es wird die momentane Zeit und der entsprechende Tag angezeigt. Des SVC wird nun gemäß des derzeitigen Programms bewässern.

#### **Zur Abstellung der manuellen Bewässerung einzelner Stationen**

- 1. Drücken Sie die Taste  $\odot$  und es wird jede der manuell betriebenen Stationen angezeigt.
- 2. Sobald die Stationsnummer der Station erscheint, deren manuelle Bewässerung ausgestellt werden soll, drücken Sie die Taste  $\odot$  einmal. Die angezeigte verbleibende Zeit wechselt auf "Off" und die Station schaltet sich aus.
- 3. Wiederholen Sie die Schritte 1 und 2, um weitere Stationen abzustellen.

# <span id="page-19-0"></span>**ANZEIGE FÜR DIE LEBENSDAUER DER BATTERIE .....................................**

Das Symbol **mit der Darstellung der Batterie ist ein** rasches Hilfsmittel zur Überprüfung des aktuellen Batteriezustands, ohne diese aus dem Steuergerät nehmen zu müssen. Das Symbol für die Darstellung des Batteriezustands erscheint neben der Anzeige des Datums und der Uhrzeit. Ist die Batterie vollständig aufgeladen, sind die drei Segmente dem Symbol  $\sqrt{2}$  schwarz. Bei Entladen der Batterie werden die Segmente dem Symbol immer heller.

# <span id="page-20-0"></span>**ABHILFE BEI STÖRUNGEN ...............................................................................**

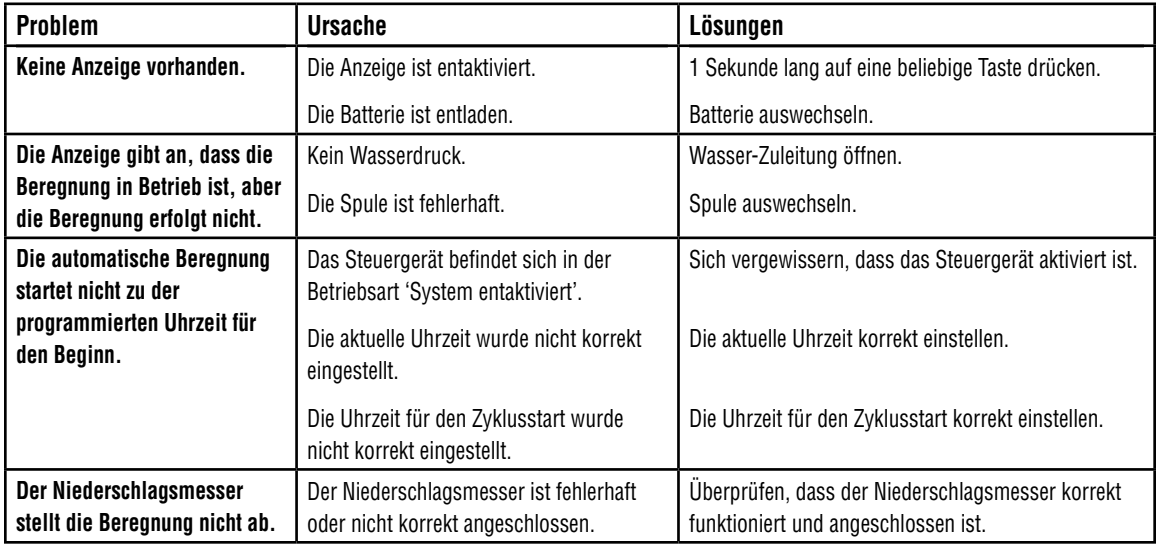

# **ABHILFE BEI STÖRUNGEN (FORTSETZUNG) ................................................**

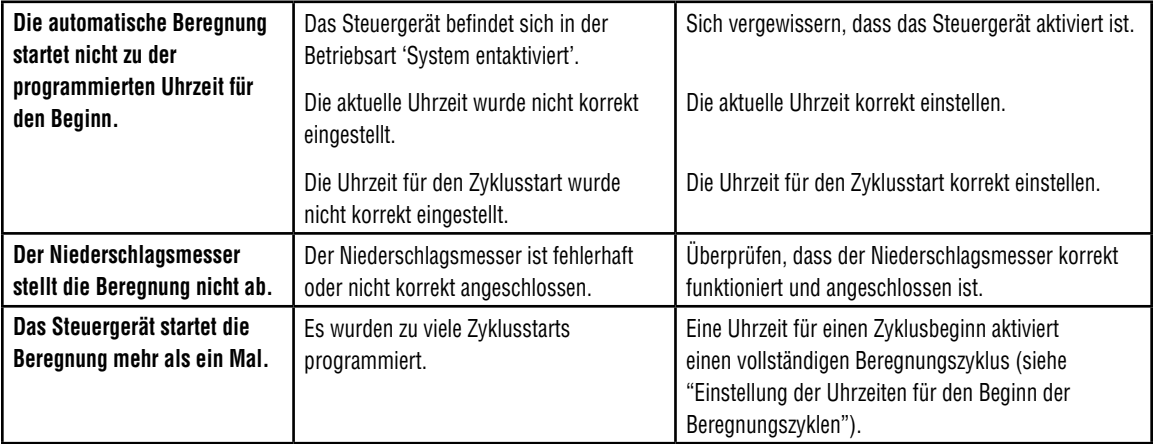

**Hunter Industries Incorporated • Innovative Beregnungsprodukte Conservative Conservative Conservative Conservative Conservative Conservative Conservative Conservative Conservative Conservative Conservative Conservative U.S.A.:** 1940 Diamond Street • San Marcos, California 92078 • www.HunterIndustries.com **Europe:** Bât. A2 - Europarc de Pichaury • 1330, rue Guillibert de la Lauzières • 13856 Aix-en-Provence Cedex 3, France • TEL: (33) 4-42-37-16-90 **Australia:** 8 The Parade West • Kent Town, South Australia 5067 • TEL: (61) 8-8363-3599 • FAX: (61) 8-8363-3687 P/N 700972 INT-503 7/04